УДК 37

ż

## **Применение онлайн-платформы Genial.ly в образовательном процессе**

*Стрельцова Марина Николаевна Приамурский государственный университет им. Шолом-Алейхема Студент*

### **Аннотация**

В последнее время тема создания интерактивных плакатов привлекает внимание учителей-предметников, разработчиков и обучающихся. В данной статье была рассмотрена платформа Genial.ly, ее возможности создания интерактивного контента в виде презентаций, геймификации учебного материала и интерактивных плакатов.

**Ключевые слова:** Genial.ly, интерактивный плакат, образовательный процесс

# **Application of the Genial online platform.ly in the educational process**

*Streltsova Marina Nikolaevna Sholom-Aleichem Priamursky State University Student*

## **Abstract**

Recently, the topic of creating interactive posters has attracted the attention of subject teachers, developers and students. In this article, the platform was considered Genial.ly, its ability to create interactive content in the form of presentations, gamification of educational material and interactive posters. **Keywords:** Genial.ly, interactive poster, educational process

### **1. Введение**

### **1.1 Актуальность исследования**

В последнее время тема создания интерактивных плакатов привлекает внимание учителей-предметников, разработчиков и обучающихся. Многие образовательные учреждения уже используют цифровой процесс обучения.

Интерактивный плакат – это средство предоставления информации, способное активно и разнообразно реагировать на действия пользователя. Интерактивность обеспечивается за счет использования различных интерактивных элементов: ссылок, кнопок перехода, областей текстового или цифрового ввода и т.д. Такие плакаты содержат гораздо больше учебного материала, чем обычные мультимедийные плакаты и предоставляют его в гораздо более наглядной и эффективной форме.

В данной статье будут рассмотрены возможности применения платформы Genial.ly в образовательном процессе.

### **1.2 Обзор исследований**

В статье Е.А. Челноковой и А.А. Жидкова рассматриваются интерактивные технологии обучения студентов в системе профессионального образования [1]. Значение интерактивных методов в современном образовании описываются в научной работе Д.С. Майдисаровой и Д.Е. Тюлюбаева [2]. В статье A. M. Peña-Cabanas, M. C. Fernández-Munín рассматриваются различные функции, предлагаемые инструментом Genial.ly для создания цифровых интерактивных ресурсов, с особым акцентом на его потенциал в сфере образования [3]. В своем исследовании Л. В. Пузанкова предлагает современные технологии обучения и оценивает их результативность [4]. Модель обучения в форме интерактивных классных комнат в дополнение к опыту обучения на курсах инженерного проектирования предлагает O. J. Alkhatib [5].

### **1.3 Цель исследования**

Целью исследования является показать возможности онлайнплатформы Genial.ly в разработке учебно-образовательного и интерактивного контента.

#### **2. Методы исследования**

Genial.ly – это онлайн-сервис для создания множества интерактивного контента, такого как презентации, игры, инфографика, интерактивные изображения, страницы резюме и др. [6]. Данный сервис отлично подходит для использования, как в очном, так и в дистанционном формате образования (Рис.1)

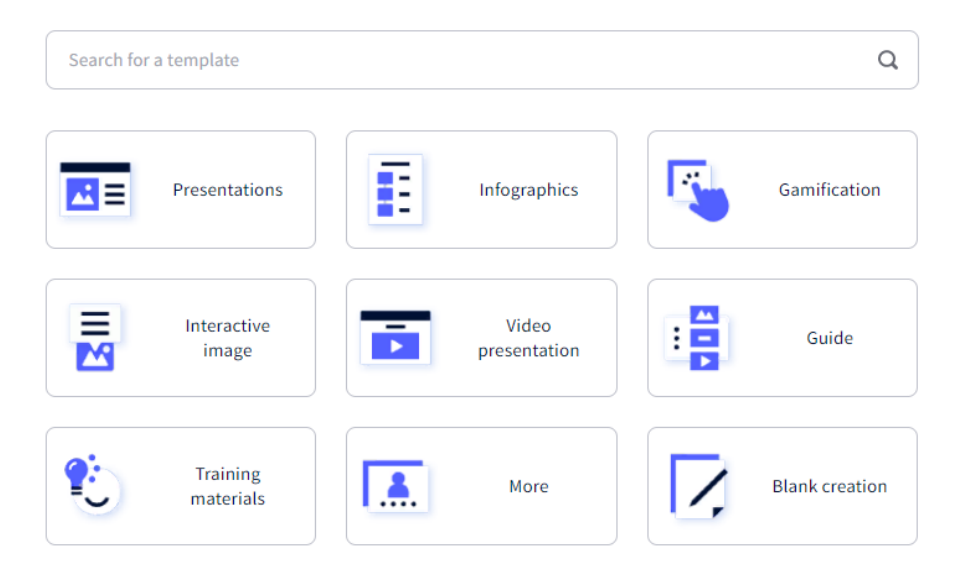

## What you can create with Genially

Рисунок 1 – Шаблоны сервиса Genial.ly

#### **3. Результаты исследования**

Перед началом работы в сервисе необходимо пройти простую регистрацию и после выбрать шаблон для создания интерактивного контента.

Рассмотрим возможности создания презентации. Для этого выбираем шаблон «Презентация» и переходим к созданию (Рис.1). Чтобы создать презентацию имеются функции добавления текста (c различным видом редактирования), изображений (можно использовать как готовые, так и загрузить свои изображения), умные блоки (множество вариантов таблиц, графиков, диаграмм и галереи), так же в презентацию можно загрузить аудио и видео. На рисунке 2 показана панель функций редактирования информации и графики.

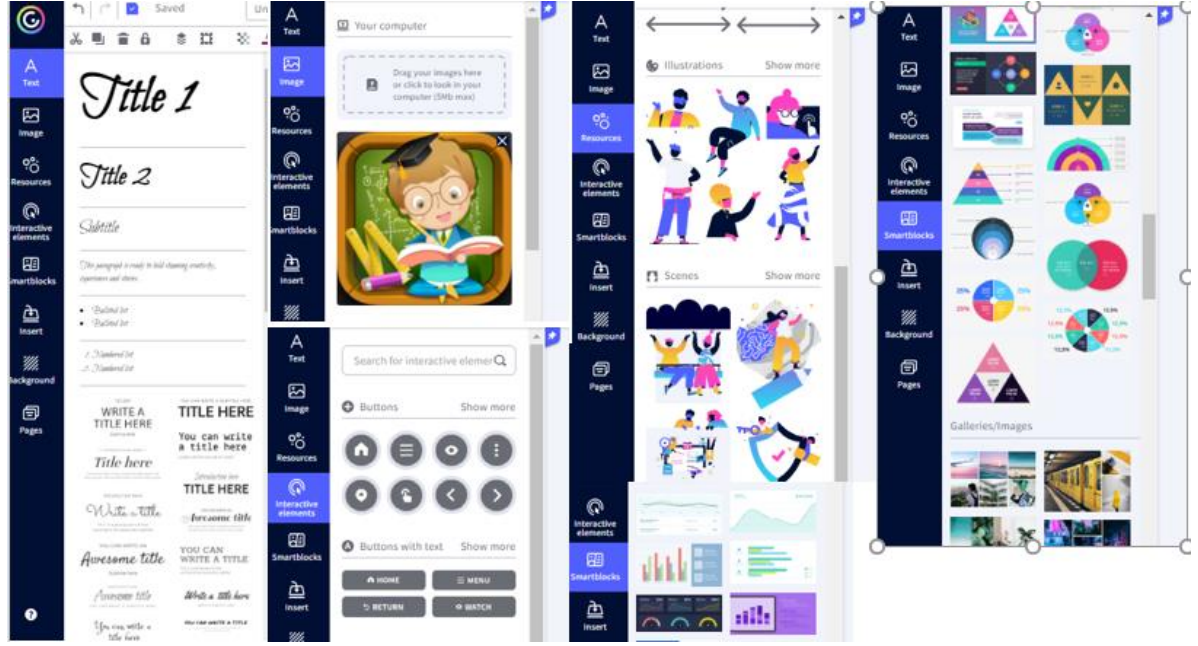

Рисунок 2 – Функции панели редактирования

На рисунке 3 показан примерный вариант использования шаблона и функций для создания презентации. Показ презентации после сохранения возможен с помощью специальной сслыки в браузере. Презентация доступна для скачивания только в премиум подписке.

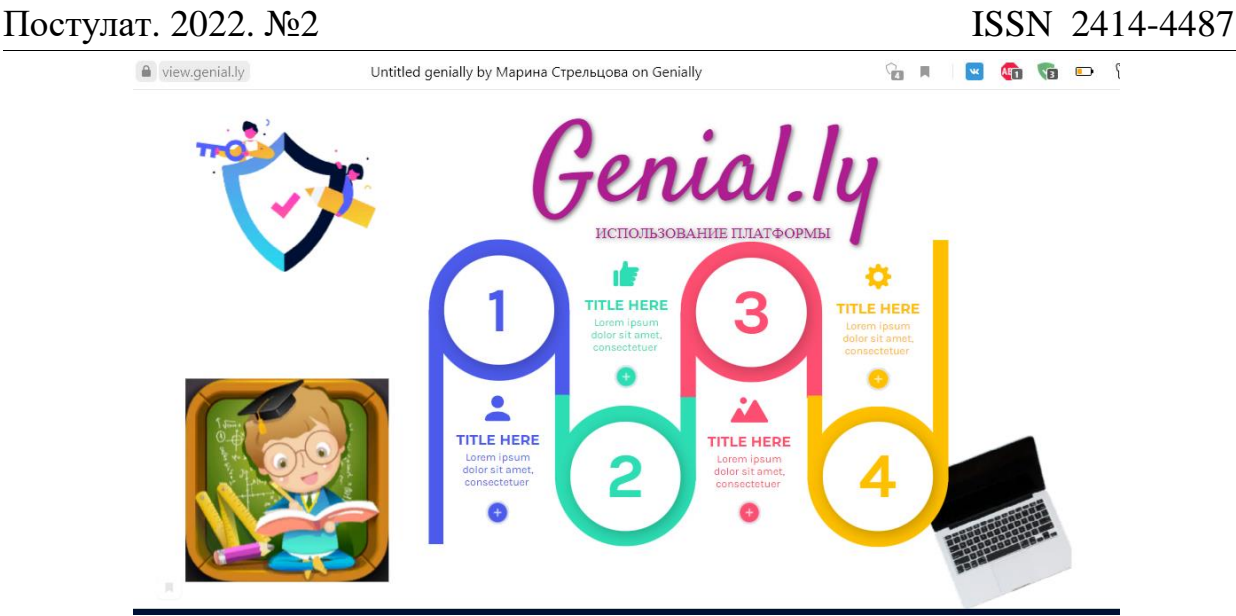

Рисунок 3 –Пример презентации

В разделе «Геймификация» имеются готовые шаблоны тестов, викторин и игр (Рис.4). Можно использовать и готовые, а можно на примере шаблонов создавать и собственные игры, используя функции редактирования из рисунка 2.

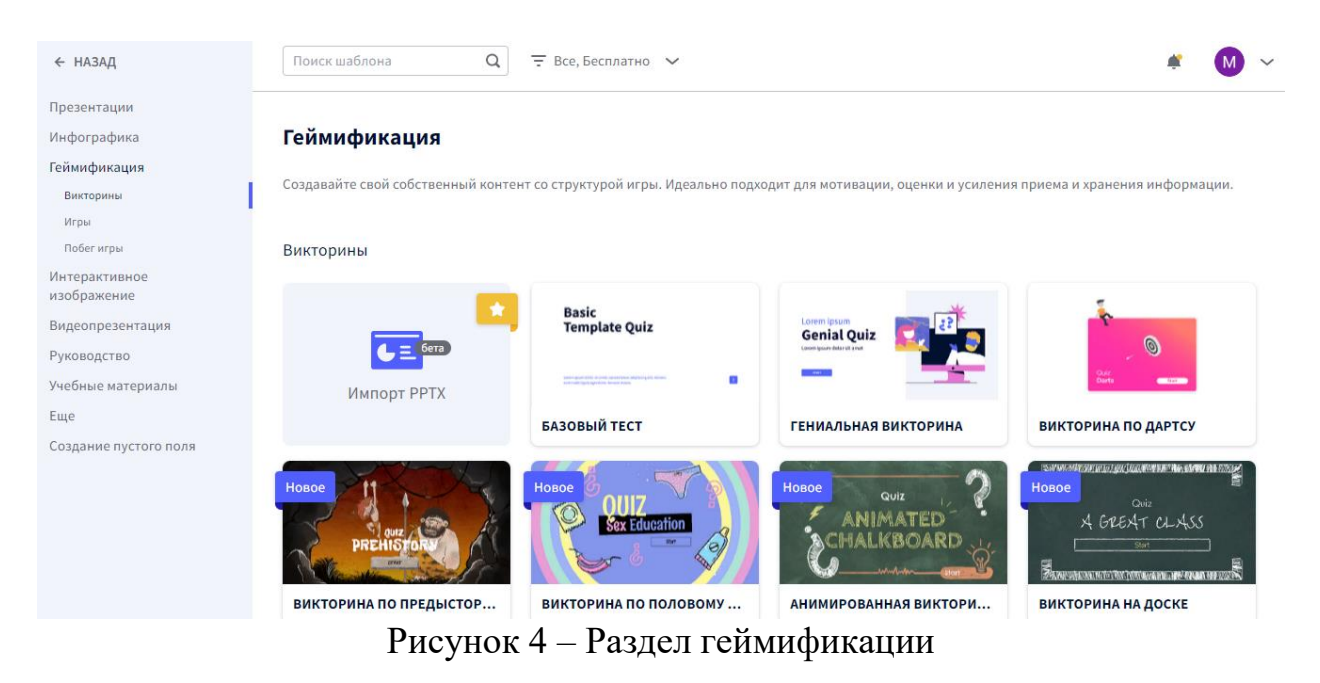

В разделе «Интерактивные изображения» также имеются готовые шаблоны для примера, которые также можно редактировать и создавать собственные изображения. В этом разделе имеется обучающее видео для создания (Рис. 5).

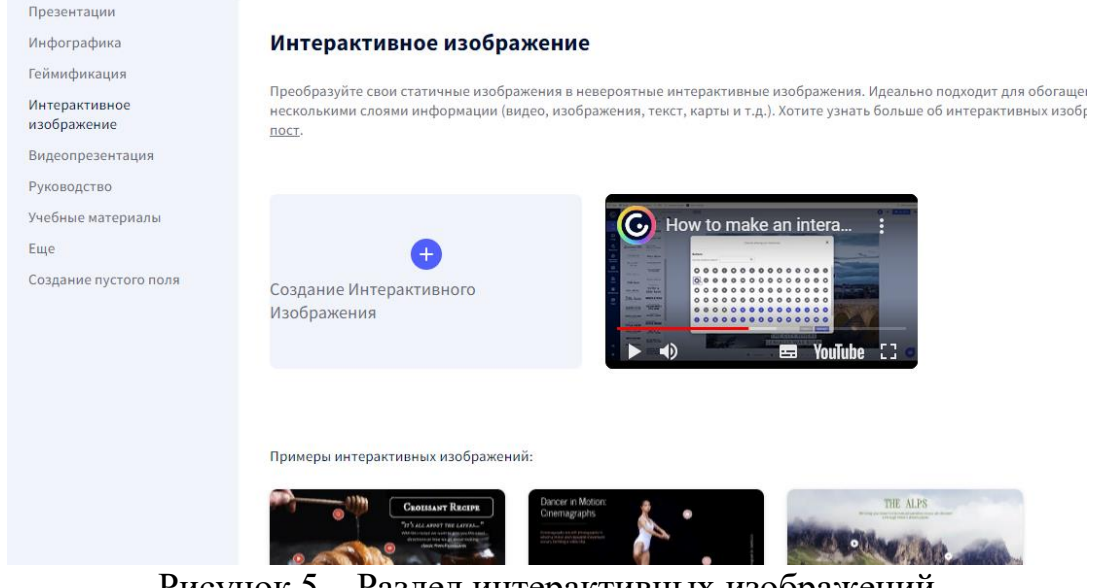

Рисунок 5 – Раздел интерактивных изображений

Для создания интерактивного плаката необходимо загрузить изображение либо с компьютера, либо с google диска (Рис. 6).

Рассмотрим разработку интерактивного изображения на примере состава кофе «Латте».

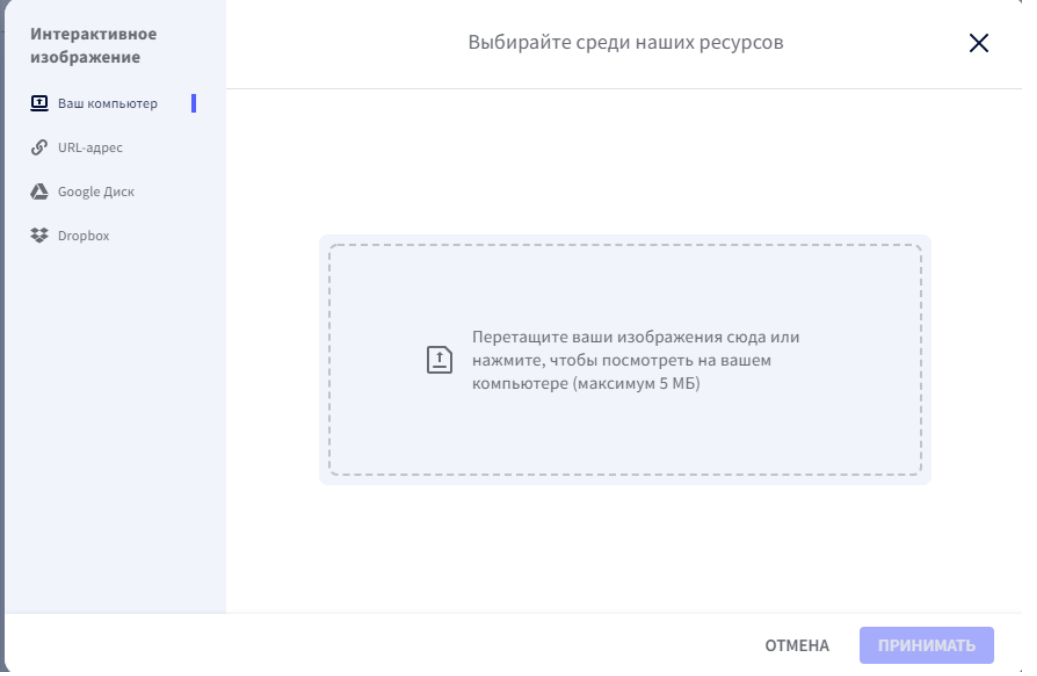

Рисунок 6 – Загрузка изображения

После загрузки изображения на форме редактирования уже есть кнопки, но также можно добавить новые, выбрав из панели редактирования. Выделяем кнопку и выбираем функцию «Interactivity» (Рис.7)

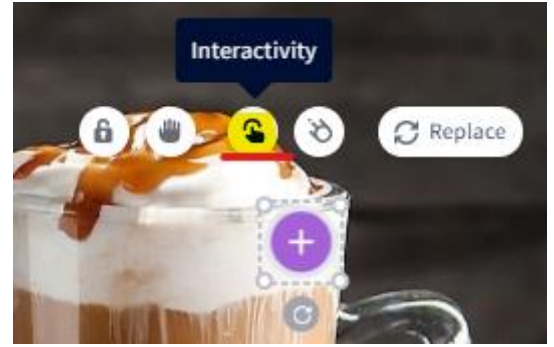

Рисунок 7 – Кнопка настройки интерактивности

Далее выбираем вид интерактивности (подсказка, окно, переход на страницу ссылка), для картинки с кофе воспользуемся подсказкой (Рис. 8).

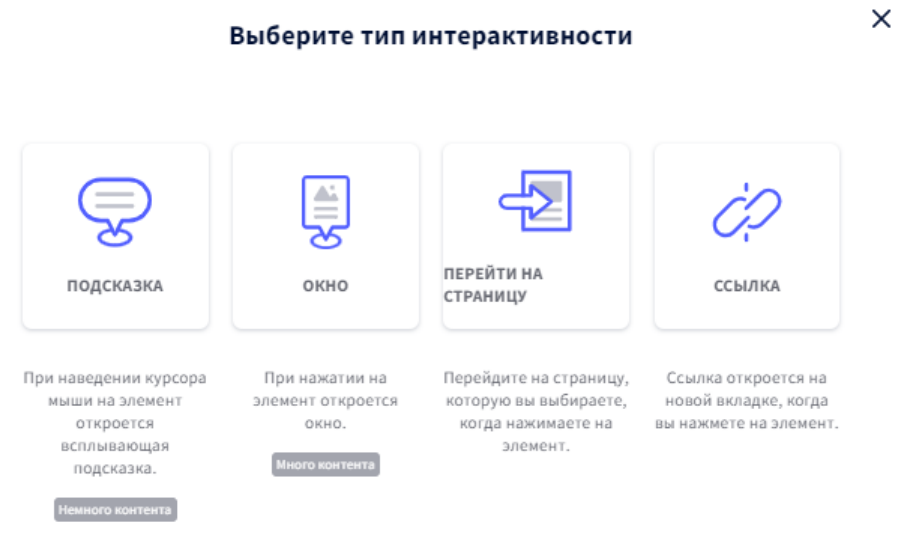

Рисунок 8 – Виды интерактивности

Далее пишем необходимый текст и редактируем по желанию, меняя цвет, заливку фона, шрифт, размер, выравнивание и др. (Рис.9).

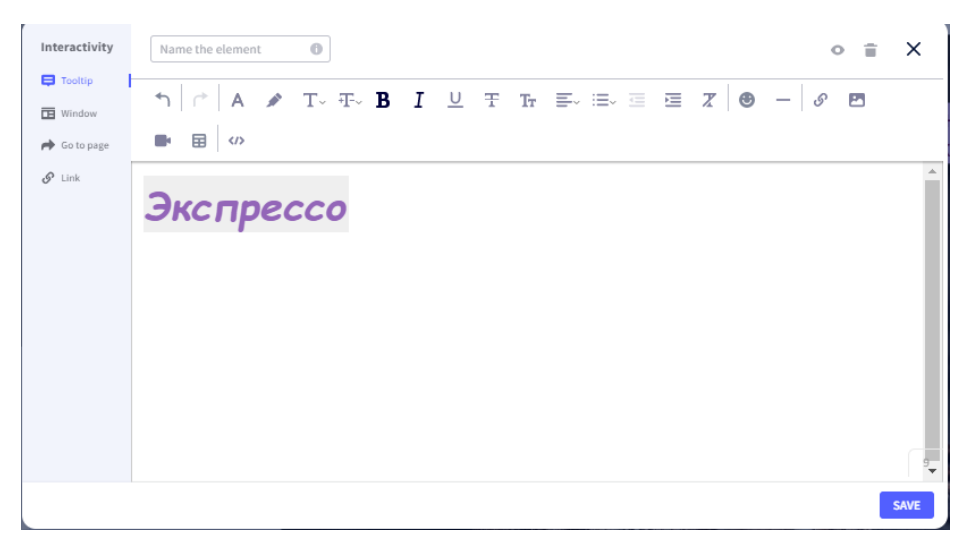

Рисунок 9 – Редактирование подсказки

На рисунке 10 показано готовое интерактивное изображение, при наведении на кнопку плюса появлеется всплывающее окно с подсказкой.

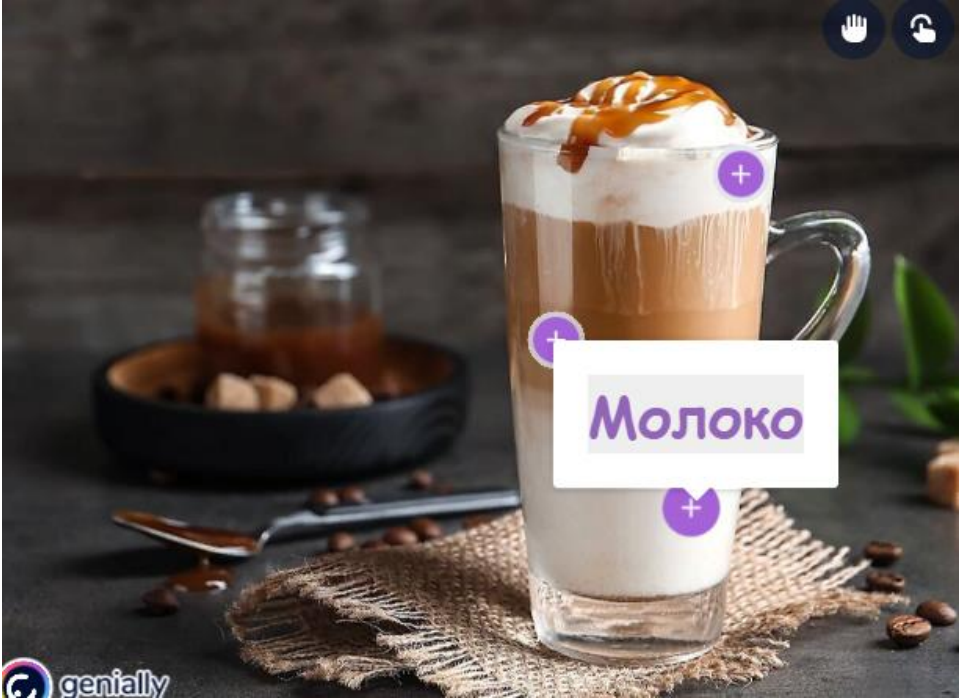

Рисунок 10 – Интерактивное изображение «Состав кофе»

На простом примере с кофе была показана возможность создания несложного интерактивного плаката [7].

### **4. Выводы**

В статье были рассмотрены возможности онлайн-сервиса Genial.ly в использование в учебно-образовательном процессе. Применение данной платформы возможно не только преподавателями, но и учениками в качестве самостоятельной работы, например, для реализации проектной деятельности учащихся.

Применение интерактивных методов обучения позволяют учителю передавать обучающий материал в интересном и необычном формате, что в итоге проявляет у учащихся интерес к получению знаний.

## **Библиографический список**

- 1. Челнокова Е. А., Жидков А. А. Особенности применения интерактивных методов обучения в среднем профессиональном образовании // Научен вектор на Балканите. 2020. Т. 4. №. 3 (9).
- 2. Майдисарова Д. С., Тюлюбаев Д. Е. Интерактивность в современном образовании // Academy. 2019. №. 2 (41).
- 3. Peña-Cabanas A. M., Fernández-Munín M. C. Reseña de la aplicación: Genial. ly. Una herramienta en la nube para crear contenido dinámico e interactivo|| Review of the app: Genial. ly. A tool in the cloud to create dynamic and

interactive content // Revista De Estudios E Investigación En Psicología Y Educación. 2017. Т. 4. №. 2. С. 154-157.

- 4. Пузанкова Л. В. Интерактивные упражнения как элемент методики преподавания информатики // Информатика и прикладная математика: межвузовский сборник научных трудов. 2018. №. 24. С. 66-69.
- 5. Alkhatib O. J. An interactive and blended learning model for engineering education // Journal of Computers in Education. 2018. T. 5. №. 1. C. 19-48.
- 6. Genial.ly URL: https://genial.ly/ (дата обращения: 01.02.2022).
- 7. Пример интерактивного плаката с составом кофе URL: https://view.genial.ly/61f7d947b75b8c001285f83a/interactive-imageinteractive-image (дата обращения: 01.02.2022).